Université d'Ottawa | University of Ottawa uoCampus

# Faculty Center Guide for University of Ottawa Professors

Last updated: May 9, 2018

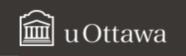

# FACULTY CENTER GUIDE - CONTENTS

| NOTE  | ABOUT ENABLING POP-UPS IN YOUR WEB BROWSER                              |
|-------|-------------------------------------------------------------------------|
| ABOU  | T THIS GUIDE4                                                           |
| OVER  | VIEW OF YOUR FACULTY CENTER4                                            |
| 1.    | Accessing your Faculty Center                                           |
| 2.    | FACULTY CENTER: SCREEN COMPONENTS                                       |
| WOR   | (ING WITH MY SCHEDULE6                                                  |
| 3.    | TO VIEW YOUR CLASS SCHEDULE FOR ANOTHER TERM:                           |
| 4.    | TO CHANGE THE DISPLAY OPTIONS:                                          |
| 5.    | RETURN TO MY SCHEDULE                                                   |
| 6.    | TO VIEW YOUR CLASS SCHEDULE                                             |
| 7.    | TO DISPLAY DETAILED INFORMATION FOR ONE CLASS IN YOUR TEACHING SCHEDULE |
| 8.    | TO VIEW YOUR WEEKLY TEACHING SCHEDULE                                   |
| WOR   | (ING WITH YOUR CLASS ROSTER                                             |
| 9.    | TO ACCESS THE CLASS ROSTER FOR ONE OF YOUR CLASSES                      |
| 10.   | TO VIEW ANOTHER CLASS IN YOUR CLASS ROSTER                              |
| 11.   | TO PRINT A CLASS ROSTER                                                 |
| 13.   | TO NOTIFY ALL STUDENTS IN A CLASS                                       |
| 14.   | TO NOTIFY ONE OR MORE STUDENTS IN A CLASS                               |
| DISPL | AY AND PRINT YOUR GRADE ROSTER15                                        |
| 15.   | To view your Grade Roster                                               |
| 16.   | PRINT THE GRADE ROSTER                                                  |
| ENTER | GRADES                                                                  |
| 17.   | To enter grades directly into the Grade Roster of your Faculty Center   |
| 18.   | TIP: ENTERING THE SAME GRADE FOR MULTIPLE STUDENTS                      |
| 19.   | DOWNLOAD GRADES FROM YOUR GRADE ROSTER TO AN EXCEL SPREADSHEET          |
| 20.   | UPLOAD GRADES FROM AN EXCEL SPREADSHEET TO THE GRADE ROSTER             |
| 21.   | UPLOAD GRADES FROM AN .CSV FILE TO THE GRADE ROSTER                     |

# Before you start...

# Note about enabling pop-ups in your web browser

When working in your Faculty Center, you must enable pop-ups in your web browser. Follow these instructions for Chrome, Firefox, Safari, Edge and Internet Explorer.

# Chrome

- a. At the top right of the toolbar, click the More icon
- b. Click Settings.
- c. At the bottom, click Show advanced settings.
- d. Under **Privacy**, click **Content settings**.
- e. Under Pop-ups, select Allow all sites to show pop-ups.

## **Firefox**

- a. Click the Firefox menu and click Options.
- b. Click the **Content** tab.
- c. In the **Content** tab, under **Pop-ups**, clear the **Block pop-up windows** box.

## Safari

- a. In the top left, click Safari.
- b. Select **Preferences** from the list.
- c. Click the Security tab and clear the Block pop-up windows box.

## Edge

- a. Click the upper-right More actions button (three dots), and select Settings.
- b. Click View advanced settings.
- c. Turn off **Block pop-ups** in advanced settings.

## Internet Explorer

- a. In the top right corner, select the **Tools** button, and select **Internet options.**
- b. On the **Privacy** tab, under **Pop-up Blocker**, clear **Turn on Pop-up Blocker** check box.
- c. Select OK.

## For Internet Explorer users

**Note:** If you are receiving blank forms, this may be due to a compatibility issue between Mac users and the tool **Preview** (PDF tool) and Internet Explorer. Please refer the student to the **Service Request Guide** for the steps on how to properly save their forms.

# About this guide

This guide provides an overview of the new **uoCampus Faculty Center** for University of Ottawa professors. It explains how to access and navigate through your **Faculty Center**, view and print your class schedule, view and print your class lists, and enter grades.

# **Overview of your Faculty Center**

The **Faculty Center** is a portal in uoCampus for University of Ottawa professors (full time, part time, offsite). Professors can use it to:

- View and print class schedules for current or upcoming terms (sessions)
- View and print **Class Rosters** (class lists)
- Send a message to some or all students enrolled in a class
- Enter final grades

## 1. Accessing your Faculty Center

- a. From your Internet browser, access VirtuO. (www.uOttawa.ca/en/employees)
- **b.** On the **VirtuO** main page, click **Login**.

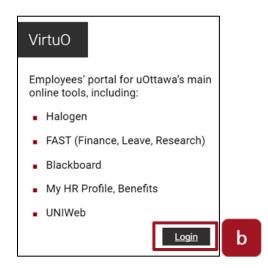

- c. On the **uoAccess** login page:
  - Type the prefix of your uOttawa email address (e.g., jsmith) in the Enter your uoAccess ID field.
  - Type your password in the **Password** field.
  - Click Login.

| Login                                  |   |
|----------------------------------------|---|
| Enter your uoAccess ID (What is this?) |   |
| Password (Forgot password?)            | с |
| Login                                  |   |

d. In VirtuO, under Resources for Professors, click uoCampus.

| esources for Professors |    |
|-------------------------|----|
| uo <b>Camp</b>          | us |
|                         |    |

- e. In the Faculty Center section, click Access your Faculty Center.
- f. Your Faculty Center is displayed.

## 2. Faculty Center: Screen components

Your Faculty Center has three main pages:

- a. My Schedule: Your class schedule for the current term. This is the default view when you access your Faculty Center. On this page, you can view your schedule for the current or another term, change your display options, view more information about a specific class in your schedule and view your exam schedule. Refer to sections 3-8 of this guide for further details.
- **b.** Class Roster: The list of all the students enrolled in your class. You can communicate with some or all students using this page.

Faculty Center Guide for University of Ottawa Professors

Refer to sections 9-14 of this guide for further details.

**c. Grade Roster:** Where you can view or enter final grades for your students. Refer to sections 15-21 of this guide for further details.

| _            | reculty        | Center                                              | _            | _              | Search                                                                                                    |          | 2            |
|--------------|----------------|-----------------------------------------------------|--------------|----------------|----------------------------------------------------------------------------------------------------|----------|--------------|
|              | my schedule    | 0                                                   | class roster |                | grade r                                                                                                    | roster   |              |
| Faculty (    | Center         |                                                     |              |                |                                                                                                    |          |              |
| My Sche      | dule           |                                                     |              |                |                                                                                                    |          |              |
|              |                | 1 (6. 1943)                                         |              |                |                                                                                                    |          |              |
| 2016 Winte   | er Term   Univ | ersity of Ottawa                                    | change te    | 1703           | Seren and Seren and Seren and Seren and Seren and Seren and Seren and Seren and Seren and Seren and Seren and S | 200-22   |              |
|              |                |                                                     |              |                | My Exam Sc                                                                                                    | hedule   |              |
|              |                |                                                     |              |                | My Exam Sc                                                                                                    | hedule   |              |
| elect displa | y option:      | Show All Classes                                    | 05           | how Enrolled C |                                                                                                    | hedule   |              |
| elect displa | y option:      | Show All Classes                                    | () s         | how Enrolled C |                                                                                                    | hedule   |              |
| elect displa |                |                                                     | 0            | how Enrolled C |                                                                                                    |          | g Management |
| Icon Legend  | ti 👔 Cian      | Roster 🛱 Grade 1                                    | Roster       | Gradebook      | lasses Only                                                                                                    |          | g Management |
|              | ti 👔 Cian      |                                                     | Roster       | Gradebook      | Classes Only                                                                                                    | Learning |              |
| Icon Legend  | ti 👔 Cian      | Roster 🛱 Grade 1                                    | Roster 🐰     | Gradebook      | Classes Only<br>Assignments<br>View All                                                                         | Learning | 9 Management |
| Icon Legend  | g Schedule >   | Roster Grade  <br>2016 Winter Term ><br>Class Title | Roster A     | Gradebook      | Classes Only<br>Assignments<br>View All   🖉                                                                     | Learning | M 1-2 #2 M   |

# Working with My Schedule

- 3. To view your class schedule for another term:
  - a. On the My Schedule page, click Change Term.

|               | Center                            |                                       |                             | Search                                |                                                                                                    |                                                                                                    |
|---------------|-----------------------------------|---------------------------------------|-----------------------------|---------------------------------------|----------------------------------------------------------------------------------------------------|----------------------------------------------------------------------------------------------------|
| ny schedule   | 0                                 | class roster                          | 1                           | grade n                               | oster                                                                                                    |                                                                                                    |
| enter         |                                   | _                                     |                             |                                       |                                                                                                    |                                                                                                    |
| lule          |                                   | а                                     |                             |                                       |                                                                                                    |                                                                                                    |
| r Term   Univ | ersity of Ottawa                  | change te                             | erm -                       | 1 1 1 1 1 1 1 1 1 1 1 1 1 1 1 1 1 1 1 | 12.5                                                                                                    | x                                                                                                    |
|               |                                   |                                       |                             |                                       |                                                                                                    |                                                                                                    |
| Schedule >    | 2016 Winter Term >                | University                            | y of Ottawa                 | View All   🖉                          | First                                                                                                    | 1-2 d 2                                                                                                    |
| Schedule >    | 2016 Winter Term ><br>Class Title |                                       | y of Ottawa<br>Days & Times | View All   🖉                          | First<br>Room                                                                                                    | Class Dates                                                                                                    |
|               |                                   | Enrolled                              |                             | PM                                    |                                                                                                    |                                                                                                    |
|               | tule<br>r Term   Univ<br>option:  | tule<br>r Term   University of Ottawa | hule a                      | hule a                                | hule a<br>r Term   University of Ottawa change term<br><u>Wy Exam Sch</u><br>option: Show All Classes<br>Show Enrolled Classes Only | hule a r Term   University of Ottawa change term My Exam Schedule option: Show All Classes Show Enrolled Classes Only |

b. Select desired term.

## c. Click continue.

| Term         Institution           Image: State State St | ect a term then select Continue. |                      |
|----------------------------------------------------------------------------------------------------|----------------------------------|----------------------|
| 2016 Winter Term     University of Ottawa                                                                                                    | Term                             | Institution          |
|                                                                                                    | 2016 Winter Term                 | University of Ottawa |
| 2015 Fall Term University of Ottawa                                                                                                    | 2015 Fall Term                   | University of Ottawa |

# 4. To change the display options:

- a. To only display classes for the selected term that have enrolled students, select **Show** Enrolled Classes Only.
- **b.** To display all your classes for the selected term, whether students are enrolled or not, select **Show All Classes** (this is the default view).

| on Legend | Class                           | Roșter 🛛 🖓 Grade                                                       | Roster 2       | Gradebook                       | Assignments                             | C Learning | y Management |
|-----------|---------------------------------|------------------------------------------------------------------------|----------------|---------------------------------|-----------------------------------------|------------|--------------|
| Teaching  | g Schedule >                    | 2016 Winter Term >                                                     | Universit      | y of Ottawa                     |                                         |            | 54 54        |
|           |                                 |                                                                        |                |                                 | 100 C C C C C C C C C C C C C C C C C C |            | 1            |
|           | Class                           | Class Title                                                            | Enrolled       | Days & Times                    | View All                                | Room       | Class Dates  |
| 88        | Class<br>FRA 1720-C04<br>(6049) | Class Title<br>ANALYSE, ÉCRITURE,<br>ARGUMENT II<br>(Discussion Group) | Enrolled<br>25 | Days & Times<br>Th 4:00PM - 5:3 |                                         |            |              |

## 5. Return to My Schedule

a. Click My Schedule on the menu bar to return to My Schedule. Self Service → > Faculty Center → > My Schedule

## 6. To view your class schedule

- **a.** The list of your classes for the selected term is displayed in the **My Teaching Schedule** section.
- b. For each class listed, the following information is displayed: Class (number), Title, Enrolled (number of students enrolled), Days & Times, Room and Class Dates (start and end dates).

| -  | Class                  | Class Title                                             | Enrolled | View All            | Room                                 | Class Dates                  |
|----|------------------------|---------------------------------------------------------|----------|---------------------|--------------------------------------|------------------------------|
| 88 | FRA 1720-C04<br>(6049) | ANALYSE, ÉCRITURE,<br>ARGUMENT II<br>(Discussion Group) | 25       | Th 4:00PM - 5:30PM  | 55 Laurier<br>(DMS) 8161             | Jan 11, 2016<br>Apr 12, 2016 |
| â  | FRA 1720-D04<br>(6054) | ANALYSE, ÉCRITURE,<br>ARGUMENT II<br>(Discussion Group) | 20       | Fr 11:30AM - 1:00PM | 145 Jean-Jacq.<br>Luss. (LMX)<br>223 | Jan 11, 2016<br>Apr 12, 2016 |

- 7. To display detailed information for one class in your teaching schedule
  a. In the My Teaching Schedule section, click the class you want.
  - **b.** Information about the class is displayed in a new page.
  - c. Click Return to Faculty Center to return to My Schedule.

#### **Class Detail**

| Class Number<br>Session<br>Units<br>Instruction Mode     | Closed<br>6049<br>Full Session<br>0 units | Course ID<br>Offer Nbr<br>Career<br>Dates |                                                  |
|----------------------------------------------------------|-------------------------------------------|-------------------------------------------|--------------------------------------------------|
| Instruction Mode                                         | In Person                                 | Grading<br>Location<br>Campus             | CA Ottawa uOttawa Campus<br>University of Ottawa |
| Meeting Information                                      | 1                                         |                                           |                                                  |
| Days & Times                                             | Room                                      | Instructor                                | Meeting Dates                                    |
| Th 4:00PM - 5:30PM                                       | 55 Laurier (DMS) 816                      | 1                                         | 01/11/2016 - 04/12/201                           |
| Class Availability                                       | First year cour                           | ~                                         |                                                  |
| class Availability                                       |                                           |                                           | ty 1000                                          |
| -                                                        | 25                                        | Wait List Canaci                          |                                                  |
| Class Availability<br>Class Capacity<br>Enrollment Total | 25<br>25                                  | Wait List Capaci<br>Wait List Total       | 0                                                |
| Class Capacity                                           |                                           |                                           | 0                                                |
| Class Capacity<br>Enrollment Total                       | 25                                        |                                           | 0                                                |

## FRA 1720 - CO4 Analyse, écriture et argumentation II

8. To view your weekly teaching schedule

a. Click View Weekly Teaching Schedule.

|   |                        |                                                         |          | View All            | First                                | 1-2 of 2 Las                  |
|---|------------------------|---------------------------------------------------------|----------|---------------------|--------------------------------------|-------------------------------|
|   | Class                  | Class Title                                             | Enrolled | Days & Times        | Room                                 | Class Dates                   |
| å | FRA 1720-C04<br>(6049) | ANALYSE, ÉCRITURE,<br>ARGUMENT II<br>(Discussion Group) | 25       | Th 4:00PM - 5:30PM  | 55 Laurier<br>(DMS) 8161             | Jan 11, 2016-<br>Apr 12, 2016 |
| â | FRA 1720-D04<br>(6054) | ANALYSE, ÉCRITURE,<br>ARGUMENT II<br>(Discussion Group) | 20       | Fr 11:30AM - 1:00PM | 145 Jean-Jacq.<br>Luss. (LMX)<br>223 | Jan 11, 2016-<br>Apr 12, 2016 |

- **b.** Your weekly teaching schedule is displayed in a new page.
- c. (optional) Print your schedule by clicking **Printer Friendly Page**.
- d. Click Return to Faculty Center to return to My Schedule.

|           | << previous we   | ek                | Week of 2/22/                                | 2016 - 2/28/2      | 016                                                               | next week >>       |                  |
|-----------|------------------|-------------------|----------------------------------------------|--------------------|-------------------------------------------------------------------|--------------------|------------------|
|           | Show Week of     | 02/22/2016        | Start Time 8:00                              | AM End Time        | 6:00PM                                                            | refresh calendar   |                  |
| Time      | Monday<br>Feb 22 | Tuesday<br>Feb 23 | Wednesday<br>Feb 24                          | Thursday<br>Feb 25 | Friday<br>Feb 26                                                  | Saturday<br>Feb 27 | Sunday<br>Feb 28 |
| 8:00AM    |                  |                   |                                              |                    |                                                                   |                    |                  |
| 0:00AM    |                  |                   |                                              |                    |                                                                   |                    |                  |
| 0:00AM    |                  |                   |                                              |                    |                                                                   |                    |                  |
| L:00AM    |                  |                   |                                              |                    |                                                                   |                    |                  |
| 2:00PM    |                  |                   |                                              |                    |                                                                   |                    |                  |
| :00PM     |                  |                   |                                              |                    |                                                                   |                    |                  |
| 2:00PM    |                  |                   |                                              |                    |                                                                   |                    |                  |
| 3:00PM    |                  |                   |                                              |                    | FRE 3520 - A00<br>Lecture<br>2:30PM - 4:00PM<br>Morisset Hall 221 |                    |                  |
| :00PM     |                  |                   | FRE 3520 - A00<br>Lecture<br>4:00PM - 5:30PM |                    |                                                                   |                    |                  |
| :00PM     |                  |                   | Morisset Hall 221                            |                    |                                                                   |                    |                  |
| 5:00PM    |                  |                   |                                              |                    |                                                                   |                    |                  |
| Display ( | Options          |                   |                                              |                    |                                                                   |                    |                  |
| Show /    | АМ/РМ            | Mon               | day                                          | 🗹 Thursday         |                                                                   |                    |                  |
| Show      | Class Title      | Tues              | sday                                         | 🗹 Friday           | 🗹 Sunday                                                          | refresh calen      | dar              |

# Working with your Class Roster

You will have a Class Roster (class list) page for each class that you teach. The best way to access the Class Roster for one of your classes is to start from the **My Schedule** page.

## 9. To access the Class Roster for one of your classes

a. In your Faculty Center, in the My Schedule page, click the Class Roster icon to the left of the desired class.

|                | Center                 |                                                                            |              |               |                              |                                           |            |
|----------------|------------------------|----------------------------------------------------------------------------|--------------|---------------|------------------------------|-------------------------------------------|------------|
| My Schee       | dule                   |                                                                            |              |               |                              |                                           |            |
| 2017 Winte     | r Term   Univers       | ity of Ottawacha                                                           | oge term     |               | View Personal<br>My Exam Sch | Data Symman<br>edula                      | 6          |
| Select display | option:                | Show All Classes                                                           | () Shee      | v Enrolled C  | lasses Only                  |                                           |            |
| Soon Legend    | CTARS ROY              | ter 🐻 Grade Rost                                                           | . <b>M</b> o | iratebook     | Assignments                  | C Learning                                | Managemie  |
| My Teachin     | g Schedule > 261       | 7 Winter Term > Unit                                                       | versity of   | Ottawa        |                              |                                           |            |
|                |                        |                                                                            |              |               | View All   20                | Elest.                                    | 1-2 0 2    |
|                | Class                  | Class Title                                                                | Enrolled     | Days & Tim    |                              | Room                                      | Class Dat  |
|                |                        |                                                                            | \$2          | Mo 2130PM -   | 5,30044                      | 550                                       | Jan 9, 201 |
| a 🚡            | ERA 3290-A00<br>(5514) | LES GENRES<br>AUTOBIOGRAPHIQUES<br>(Lecture)                               | **           |               |                              | Cumberland<br>(TBT) 327                   | Apr 8, 201 |
| a 🚡            | (5514)                 | <b>AUTOBIOGRAPHIQUES</b>                                                   |              | Th 2: 30814 - |                              |                                           | Jan 9, 201 |
|                | ERA 6704-A00           | AUTOBIOGRAPHIQUES<br>(Lecture)<br>LITTÉRATURE DU XVIII<br>SIÈCLE (Seminer) |              | Th 2: 30014 - |                              | (TBT) 327<br>120 University               | Jan 9, 201 |
| n i            | (v Teaching Schedul    | AUTOBIOGRAPHIQUES<br>(Lecture)<br>LITTÉRATURE DU XVIII<br>SIÈCLE (Seminer) | 0            |               |                              | (TBT) 327<br>120 University<br>(FSS) 4014 |            |
|                | (v Teaching Schedul    | AUTOBIOGRAPHIQUES<br>(Lecture)<br>LETTIRATURE DU XVIII<br>SIBCLE (Seminar) | 0            |               |                              | (TBT) 327<br>120 University<br>(FSS) 4014 | Jan 9, 201 |

- **b.** The Class Roster for the selected class is displayed. It provides the list of the students enrolled in this class, and the following information about each student:
  - **ID**: Student number
  - Name: Student name
  - Grade Basis: Grading scheme for each student
  - Units: Number of units (credits) the student will be awarded for this class
  - **Program and Plan**: Program and plan in which the student is enrolled
  - Level: Student's progress in program

|   | Notify  | ID        | Name | Grade<br>Basis | Units | Program and Plan                                                | Level            |
|---|---------|-----------|------|----------------|-------|-----------------------------------------------------------------|------------------|
| 1 |         |           |      | NON            | 0.00  | Honours BSc - Social Sciences -<br>Psychologie                  | 4th Year         |
| 2 |         |           |      | NON            | 0.00  | Honours B.AArts -<br>Études de l'environnement                  | 1st Year         |
| 3 |         |           |      | NON            | 0.00  | Hon. Bachelor Social Sciences -<br>Science politique            | 1st Year         |
| 4 |         |           |      | NON            | 0.00  | Hon. Bachelor Social Sciences -<br>Ét. int. et langues modernes | 1st Year         |
| 5 |         |           |      | NON            | 0.00  | Hon. Bachelor Social Sciences -<br>Service social               | 1st Year         |
| 6 |         |           |      | NON            | 0.00  | Hon. Bachelor Social Sciences -<br>Sociologie                   | 1st Year         |
| 7 |         |           |      | NON            | 0.00  | Honours B.AArts -<br>Traduction                                 | 1st Year         |
|   | ect All | Clear All |      | NON            | 0.00  | Traduction                                                      | Friendly Version |

## 10. To view another class in your Class Roster

a. To view the roster of another class from the Class Roster page, click Change Class.

| Class Roster                |                                  |                        |       |
|-----------------------------|----------------------------------|------------------------|-------|
| 2017 Winter Term   Full Ses | sion   University of Ottawa   Un | dergraduate            |       |
| ▼ FRA 3790 - A00 (5         | 514) change class                | а                      |       |
| Les genres autobiograph     | iques (Lecture)                  |                        |       |
|                             |                                  | A STREET STREET STREET |       |
| Days and Times              | Room                             | Instructor             | Dates |

**b.** Select the desired class by clicking on the Class Roster icon to the left of it.

## **11. To print a Class Roster**

- a. From the Class Roster, after selecting the class to display, click **Printer Friendly** Version at the bottom right of the Class Roster page.
- **b.** Click **Printer Friendly Version**, and print using your web browser options.

|             | nrolled | l Students       |          |                |       | Find   🖾   🕌 🛛 First 🚺 1-20                                     | of 20 🖻 Last  |
|-------------|---------|------------------|----------|----------------|-------|-----------------------------------------------------------------|---------------|
|             | Notify  | ID               | Name     | Grade<br>Basis | Units | Program and Plan                                                | Level         |
| 1           |         |                  |          | NON            | 0.00  | Honours BSc - Social Sciences -<br>Psychologie                  | 4th Year      |
| 2           |         |                  |          | NON            | 0.00  | Honours B.AArts -<br>Études de l'environnement                  | 1st Year      |
| 3           |         |                  |          | NON            | 0.00  | Hon. Bachelor Social Sciences -<br>Science politique            | 1st Year      |
| 4           |         | _                |          | NON            | 0.00  | Hon. Bachelor Social Sciences -<br>Ét. int. et langues modernes | 1st Year      |
| 5           |         |                  |          | NON            | 0.00  | Hon, Bachelor Social Sciences -<br>Service social               | 1st Year      |
| 6           |         |                  |          | NON            | 0.00  | Hon, Bachelor Social Sciences -<br>Sociologie                   | 1st Year      |
| 7           |         |                  |          | NON            | 0.00  | Honours B.AArts -<br>Traduction                                 | 1st Year      |
| <u>Sele</u> | ect All | <u>Clear All</u> |          |                |       | Printer Frie                                                    | endly Version |
|             | notify  | selected stu     | idents i | notify all     | stude | nts                                                             |               |

## 12. To download a Class Roster

a. From the Class Roster of the class selected, click the Download icon to the left of the word First.

| _ |          |            |      |                |       | а                                                                 |              |
|---|----------|------------|------|----------------|-------|-------------------------------------------------------------------|--------------|
|   | Enrolled | d Students |      |                |       | Find   🖾 🛗 First 🕻 1-25                                           | of 25 🚺 Last |
|   | Notify   | ID         | Name | Grade<br>Basis | Units | Program and Plan                                                  | Level        |
| : |          |            |      | GRD            | 3.00  | Honours B.AArts -<br>French Studies                               | 2nd Year     |
| : | 2        |            |      | GRD            | 3.00  | Special - Undergraduate - VRE -<br>Étudiant spécial(premier cyc.) | Special      |

**b.** Download and save the Excel file, using your web browser's options.

**Note:** An error message may appear. This message "The file format and extension of 'ps.xls' don't match. The file could be corrupted or unsafe. Unless you trust its source, don't open it. Do you want to open it anyway?" relates to a security update from Microsoft Office 2007 (and more recent versions) and is not a uoCampus trust issue. The file can be trusted and thus downloaded.

# 13. To notify all students in a class

a. From the Class Roster of the class selected, click Notify All Students at the bottom centre of the Class Roster page.

| E    | nrolled | Students     |         |                |       | Find   🗖   🕌 🛛 First 🚺 1-20                                     | of 20 🚺 Last |
|------|---------|--------------|---------|----------------|-------|-----------------------------------------------------------------|--------------|
|      | Notify  | ID           | Name    | Grade<br>Basis | Units | Program and Plan                                                | Level        |
| 1    |         |              |         | NON            | 0.00  | Honours BSc - Social Sciences -<br>Psychologie                  | 4th Year     |
| 2    |         |              |         | NON            | 0.00  | Honours B.AArts -<br>Études de l'environnement                  | 1st Year     |
| 3    |         |              |         | NON            | 0.00  | Hon. Bachelor Social Sciences -<br>Science politique            | 1st Year     |
| 4    |         | _            |         | NON            | 0.00  | Hon. Bachelor Social Sciences -<br>Ét. int. et langues modernes | 1st Year     |
| 5    |         |              |         | NON            | 0.00  | Hon. Bachelor Social Sciences -<br>Service social               | 1st Year     |
| 6    |         |              |         | NON            | 0.00  | Hon. Bachelor Social Sciences -<br>Sociologie                   | 1st Year     |
| 7    |         |              |         | NON            | 0.00  | Honours B.AArts -<br>Traduction                                 | 1st Year     |
| Sele | ect All | Clear All    |         |                |       |                                                                 |              |
|      |         | selected stu | dents I | notify all     | stude |                                                                 | ndly Version |

- **b.** The **Send Notification** page will be displayed.
- c. On the Send Notification page, type a subject (Subject) and a message (Message Text:)
- d. Click Send Notification. All students in this class will receive an email from you in their University of Ottawa email accounts. Note: No record of this message is kept in uoCampus.

#### **Class Roster**

#### Send Notification

| Notification from  From:  ©uottav/a.ca  To:  ©uottav/a.ca  ©uottav/a.ca,  ©uottav/a.ca, |
|----------------------------------------------------------------------------------------------------|
| CC:                                                                                                    |
| CC:                                                                                                    |
| )@uottav/a.ca, @uottav/a.ca,<br>@uottav/a.ca, @uottav/a.ca,<br>@uottav/a.ca, @uottav/a.ca,                                                                                                    |
| @uottawa.ca, @uottawa.ca,<br>BCC: @uottawa.ca, @uottawa.ca,                                                                                                    |
| •                                                                                                    |
|                                                                                                    |
| Subject: Course #10                                                                                                    |
| Message Text: Hello everyone,                                                                                                    |
| A friendly reminder to bring your books to class tomorrow.                                                                                                    |
| Best regards.                                                                                                    |
|                                                                                                    |
|                                                                                                    |
| SEND NOTIFICATION                                                                                                    |

Return to Class Roster

# 14. To notify one or more students in a class

- a. From the Class Roster, select the checkbox in the Notify column for each student (one or more) you want to email.
- b. Click Notify Selected Students at the bottom left of the Class Roster page.

| E           | nrolled           | l Students                       |         |                |        | Find   🖉   🕌 🛛 First 🚺 1-12 (                                  | of 12 🚺 Last |
|-------------|-------------------|----------------------------------|---------|----------------|--------|----------------------------------------------------------------|--------------|
|             | Notify            | ID                               | Name    | Grade<br>Basis | Units  | Program and Plan                                               | Level        |
| 1           |                   |                                  |         | GRD            | 3.00   | Honours B.AArts -<br>Histoire/Lettres françaises               | 4th Year     |
| 2           |                   |                                  |         | GRD            | 3.00   | Honours BSc-Science -<br>Biologie/Lettres françaises           | 4th Year     |
| 3           |                   | a                                |         | GRD            | 3.00   | Honours B.AArts -<br>Histoire/Lettres françaises               | 4th Year     |
| 4           |                   | a                                |         | GRD            | 3.00   | Honours B.AArts -<br>Lettres françaises/Service social         | 4th Year     |
| 5           |                   |                                  |         | GRD            | 3.00   | Honours B.AArts -<br>Lettres françaises/Sciences des religions | 4th Year     |
| 6           |                   |                                  |         | GRD            | 3.00   | Honours B.AArts -<br>Communication/Gestion                     | 2nd Year     |
| 7           |                   |                                  |         | GRD            | 3.00   | Honours B.AArts -<br>DLS-Eng Speaking Students(FSL)            | 3rd Year     |
| <u>Sele</u> | oct All<br>notify | <u>Clear All</u><br>selected stu | dents b | tify all       | studer | Printer Frier                                                  | Idly Version |

c. The Send Notification page will be displayed.

- d. On the Send Notification page, enter a subject (Subject) and a message (Message Text:)
- e. Click Send Notification. Students that you have selected will receive an email from you in their University of Ottawa email accounts. Note: No record of this message is kept in uoCampus.

| tification from |                                                                                                    |   |
|-----------------|----------------------------------------------------------------------------------------------------|---|
| rom:            | @uottawa.ca                                                                                                 |   |
| 0:              | @uottawa.ca                                                                                                 |   |
| C:              |                                                                                                    | 4 |
|                 | @uottawa.ca @uottawa.ca /@uottawa.ca                                                                        |   |
| BCC:            |                                                                                                    |   |
|                 |                                                                                                    |   |
|                 |                                                                                                    | 1 |
| Subject:        |                                                                                                    | 1 |
| Message Text:   | Hello,                                                                                                    | 6 |
|                 | I still have your quiz no. 2. I am available during my office hours if any of you would like to pick it up. |   |
|                 | Best regards.                                                                                               |   |
|                 |                                                                                                    |   |

# Display and print your Grade Roster

You will have a **Grade Roster** page for each class that you teach. Using the Grade Roster, you can enter grades and submit them to your faculty, department or school.

## 15. To view your Grade Roster

a. From your Faculty Center, on the My Schedule page, click the Grade Roster icon to the left of the desired class.

**Note:** The **Grade Roster** is only available at the end of each term, after the last day to drop classes has passed.

|                                                                                    | ulty Center                                                                                                    |                |                                          | Search                                                                                                    |                                                                        |                                                            |
|------------------------------------------------------------------------------------|----------------------------------------------------------------------------------------------------|----------------|------------------------------------------|----------------------------------------------------------------------------------------------------|------------------------------------------------------------------------|------------------------------------------------------------|
| my schedule                                                                        | class                                                                                                    | s roster       | 0                                        | grade ro                                                                                                    | ster                                                                   | 1                                                          |
| Faculty Center                                                                     |                                                                                                    |                |                                          |                                                                                                    |                                                                        |                                                            |
| My Schedule                                                                        |                                                                                                    |                |                                          |                                                                                                    |                                                                        |                                                            |
| 2017 Winter Term   U                                                               | niversity of Ottawa <mark>cha</mark>                                                                                                    | ange term      | L                                        | View Personal<br>My Exam Sche                                                                                                    | Data Summary<br>Idule                                                  | 4                                                          |
| elect display option:                                                              | Show All Classes                                                                                                    | () Show        | Enrolled Cl                              | asses Only                                                                                                    |                                                                        |                                                            |
| nect display option:                                                               | Contra contra                                                                                                    | 0 31101        | cintoineu ci                             | asses only                                                                                                    |                                                                        |                                                            |
| Icon Legend:                                                                       | lass Roster 🛛 🔄 Grade Roste                                                                                                    |                | radebook                                 | Assignments                                                                                                    | Learning                                                               | Managamaga                                                 |
| tion segment in the                                                                | and control will drame control                                                                                                    | 1. 19-10-      | (Beine Scholler)                         | Prop. Land. Statistics                                                                                                    | - Contraction of the second                                            | (Sama Manual Second                                        |
|                                                                                    |                                                                                                    |                |                                          |                                                                                                    |                                                                        |                                                            |
| In Teaching Cabadada                                                               | > 2047 Mileter Term > Hall                                                                                                    |                | 0.00                                     |                                                                                                    |                                                                        |                                                            |
| My Teaching Schedule                                                               | e > 2017 Winter Term > Uni                                                                                                    | versity of     | Ottawa                                   |                                                                                                    | <b>N</b>                                                               | 2 10                                                       |
|                                                                                    |                                                                                                    |                |                                          | a contra contra da contra da c |                                                                        | 1 1-2 d 2                                                  |
| Class                                                                              | Class Title                                                                                                    | Enrolled       | Days & Tim                               | es                                                                                                    | Room                                                                   | Class Dates                                                |
| Class                                                                              |                                                                                                    | Enrolled       |                                          | es                                                                                                    |                                                                        |                                                            |
| Class                                                                              | Class Title<br>190-A00 LES GENRES<br>AUTOBIOGRAPHIQUES                                                                                                    | Enrolled       | Days & Tim                               | es<br>5:30PM                                                                                                    | Room<br>550<br>Cumberland                                              | Class Dates<br>Jan 9, 2017-<br>Apr 8, 2017                 |
| Class                                                                              | Class Title<br>190-A00 LES GENRES<br>AUTOBIOGRAPHIQUES<br>(Lecture)<br>104-A00 LITTÉRATURE DU XVIII<br>SIÈCLE (Seminar)                                          | Enrolled       | Days & Tim<br>Mo 2:30PM -                | es<br>5:30PM                                                                                                    | Room<br>550<br>Cumberland<br>(TBT) 327<br>120 University               | Class Dates<br>Jan 9, 2017-<br>Apr 8, 2017<br>Jan 9, 2017- |
| Class<br>file (5514)<br>FRA 57<br>(5524)                                           | Class Title<br>190-A00 LES GENRES<br>AUTOBIOGRAPHIQUES<br>(Lecture)<br>104-A00 LITTÉRATURE DU XVIII<br>SIÈCLE (Seminar)                                          | Enrolled       | Days & Tim<br>Mo 2:30PM -                | es<br>5:30PM                                                                                                    | Room<br>550<br>Cumberland<br>(TBT) 327<br>120 University<br>(FSS) 4014 | Class Dates<br>Jan 9, 2017-<br>Apr 8, 2017<br>Jan 9, 2017- |
| Class<br>FRA 57<br>(5514)<br>FRA 67<br>(5524)<br>Iv Teaching                       | Class Title<br>20-A00 LES GENRES<br>AUTOBIOGRAPHIQUES<br>(Lecture)<br>104-A00 LITTÉRATURE DU XVIII<br>SIÈCLE (Seminar)<br>Schedule                               | Enrolled<br>12 | Days & Tim<br>Mo 2:30PM -<br>Th 2:30PM - | es<br>5:30PM                                                                                                    | Room<br>550<br>Cumberland<br>(TBT) 327<br>120 University<br>(FSS) 4014 | Class Dates<br>Jan 9, 2017-<br>Apr 8, 2017<br>Jan 9, 2017- |
| Class<br>FRA 17<br>(5514)<br>FRA 57<br>(5524)<br>Iv Teaching<br>My Exam Schedule > | Class Title<br>20-A00 LES GENRES<br>AUTOBIOGRAPHIQUES<br>(Lecture)<br>204-A00 LITTÉRATURE DU XVIII<br>SIÈCLE (Seminar)<br>Schedule<br>2017 Winter Term > Univers | Enrolled<br>12 | Days & Tim<br>Mo 2:30PM -<br>Th 2:30PM - | es<br>5:30PM                                                                                                    | Room<br>550<br>Cumberland<br>(TBT) 327<br>120 University<br>(FSS) 4014 | Class Dates<br>Jan 9, 2017-<br>Apr 8, 2017<br>Jan 9, 2017- |
| Class<br>FRA 57<br>(5514)<br>FRA 67<br>(5524)<br>Iv Teaching                       | Class Title<br>20-A00 LES GENRES<br>AUTOBIOGRAPHIQUES<br>(Lecture)<br>204-A00 LITTÉRATURE DU XVIII<br>SIÈCLE (Seminar)<br>Schedule<br>2017 Winter Term > Univers | Enrolled<br>12 | Days & Tim<br>Mo 2:30PM -<br>Th 2:30PM - | es<br>5:30PM                                                                                                    | Room<br>550<br>Cumberland<br>(TBT) 327<br>120 University<br>(FSS) 4014 | Class Dates<br>Jan 9, 2017-<br>Apr 8, 2017<br>Jan 9, 2017- |

- **b.** The **Grade Roster** for the selected class is displayed. It provides the list of the students enrolled in this class, and the following information about the student and grade:
  - Checkbox column (first column): To enter the same grade for multiple students
  - **ID:** Student number
  - Name: Student name
  - Roster Grade: List to select the grade for one student
  - Official Grade: Official grade the student has received
  - Grading Basis: Grading scheme for this class: Graded (A+, A, A-, etc.), AUD, etc.
  - Program and Plan: Program and plan in which the student is enrolled
  - Level: Student's progress in program.
- c. To display all students, click View All, at the bottom left of the list.
- d. To display the Grade Roster for another class, click Change Class and select the desired class.

|     |       | and Time<br>30PM-5:30 |         | Room<br>550 Cumb | perland (TB     |                   | structor         | Dates<br>01/09/2017 -<br>04/08/2017                          |                 |
|-----|-------|-----------------------|---------|------------------|-----------------|-------------------|------------------|--------------------------------------------------------------|-----------------|
| isp | lay ( | Options:              |         |                  |                 | Gi                | rade Roste       | r Action:                                                    |                 |
| *   | Grad  | le Roster             | Туре    | Final Grade      | ۲               |                   | *Approval        | Status Not Reviewed 🔻                                        | save            |
|     | D     | isplay Un             | assigne | l Roster Gr      | ade Only        |                   |                  | Upload to Grade Roster                                       |                 |
|     |       |                       |         |                  |                 |                   |                  |                                                              |                 |
| Stu | dent  | Grade                 | Transcr | int Note         |                 |                   |                  |                                                              |                 |
| Ju  |       | ID                    | Name    | ipt Hote         | Roster<br>Grade | Official<br>Grade | Grading<br>Basis | Program and Plan                                             | Level           |
|     | 1     |                       |         |                  | •               |                   | GRD              | Honours B.AArts -<br>Histoire/Lettres françaises             | Fourth Year     |
|     | 2     |                       |         |                  | •               |                   | GRD              | Honours BSc-Science -<br>Biologie/Lettres françaises         | Fourth Year     |
|     | 3     |                       |         |                  | •               |                   | GRD              | Honours B.AArts -<br>Histoire/Lettres françaises             | Fourth Year     |
|     | 4     |                       |         |                  | •               |                   | GRD              | Honours B.AArts -<br>Lettres françaises/Service social       | Fourth Year     |
|     | 5     |                       |         |                  | •               |                   | GRD              | Honours B.AArts -<br>Lettres françaises/Sciences des religio | ons Fourth Year |
|     | 6     |                       |         |                  | •               |                   | GRD              | Honours B.AArts -<br>Communication/Gestion                   | Second Year     |
|     | 7     |                       |         |                  | •               |                   | GRD              | Honours B.AArts -<br>DLS-Eng Speaking Students(FSL)          | Third Year      |
| -   | 8     |                       |         |                  | •               |                   | GRD              | Bachelor of Arts Gen Arts -<br>Général                       | Second Year     |
|     |       |                       |         | H H              | lows 1 - 12 o   | IN IN             | 1                |                                                              |                 |

# 16. Print the Grade Roster

**a.** From the **Grade Roster**, click **Printer Friendly Version** at the bottom right of the page and print using your web browser options.

|      |       | ID               | Name         | Roster<br>Grade | Official<br>Grade | Grading<br>Basis | Program and Plan                                                      | Level            |
|------|-------|------------------|--------------|-----------------|-------------------|------------------|-----------------------------------------------------------------------|------------------|
|      | 1     |                  |              | в               |                   | GRD              | Honours B.AArts -<br>Histoire/Lettres françaises                      | Fourth Year      |
|      | 2     |                  |              | A-              |                   | GRD              | Honours BSc-Science -<br>Biologie/Lettres françaises                  | Fourth Year      |
|      | 3     |                  |              | в               |                   | GRD              | Honours B.AArts -<br>Histoire/Lettres françaises                      | Fourth Year      |
|      | 4     |                  |              | E               |                   | GRD              | Honours B.AArts -<br>Lettres françaises/Service social                | Fourth Year      |
|      | 5     |                  |              | в+              |                   | GRD              | Honours B.AArts -<br>Lettres françaises/Sciences des religions        | Fourth Year      |
|      | 6     |                  |              | в+              |                   | GRD              | Honours B.AArts -<br>Communication/Gestion                            | Second Year      |
|      | 7     |                  |              | с               |                   | GRD              | Honours B.AArts -<br>DLS-Eng Speaking Students(FSL)                   | Third Year       |
|      | 8     |                  |              | A               |                   | GRD              | Bachelor of Arts Gen Arts -<br>Général                                | Second Year      |
|      | 9     |                  |              | в               |                   | GRD              | Honours B.AArts -<br>Lettres françaises                               | Fourth Year      |
|      | 10    |                  |              | A+              |                   | GRD              | Honours B.AArts -<br>Lettres françaises/Service social                | Fourth Year      |
|      | 11    |                  |              | c+              |                   | GRD              | Honours B.AArts -<br>Lettres françaises/Rédaction prof. et<br>édition | Fourth Year      |
|      | 12    |                  |              | с               |                   | GRD              | Hon. Bachelor Social Sciences -<br>Lettres françaises/Sociologie      | Third Year       |
| View | All   |                  | wnload 🔣 🕅 R | ows 1 - 12 o    | f 12 🕨 🕅          | ]                |                                                                       |                  |
| Sele | ct Al | l <u>Clear A</u> | AII          |                 |                   |                  | Printer F                                                             | Friendly Version |
| n    | otify | selected         | students no  | tify all stu    | Idents            |                  |                                                                       |                  |

# Enter grades

There are three ways to submit your final grades:

- Enter grades directly into the Grade Roster of your Faculty Center. (Sections 17-18)
- Upload an electronic file containing grades for a class to the Grade Roster in your Faculty Center. (Sections 20-21) This file can originate from the Faculty Center (Class List-section 12 or Grade Roster-section 19) or Brightspace.
- Submit an electronic file to your faculty, department or school. This file can originate from the Faculty Center (Class List-section 12 or Grade Roster-section 19) or Brightspace.

Your faculty may have specific requirements for grade submission.

# 17. To enter grades directly into the Grade Roster of your Faculty Center

a. From My Schedule in your Faculty Center, click the Grade Roster icon to the left of the desired class.

|     |                        |                                              |          | View All   🖾       | Eint Eint                      | 1-2 of 2 Las                |
|-----|------------------------|----------------------------------------------|----------|--------------------|--------------------------------|-----------------------------|
|     | Class                  | Class Title                                  | Enrolled | Days & Times       | Room                           | Class Dates                 |
| â 🔄 | FRA 3790-A00<br>(5514) | LES GENRES<br>AUTOBIOGRAPHIQUES<br>(Lecture) | 12       | Mo 2:30PM - 5:30PM | 550<br>Cumberland<br>(TBT) 327 | Jan 9, 2017-<br>Apr 8, 2017 |
| 2   | FRA 6704-A00<br>(5524) | LITTÉRATURE DU XVIII<br>SIÈCLE (Seminar)     | 0        | Th 2:30PM - 5:30PM | 120 University<br>(FSS) 4014   | Jan 9, 2017-<br>Apr 8, 2017 |

- **b.** In the **Roster Grade** column, select the appropriate grade for the student from the list.
- c. Repeat step b for each student in the list.
- d. Grade Roster Action
  - If you are not entering all the grades at this time, select **Not Reviewed** in the **Approval Status** list and click **Save**. (After selecting this option, you will be able to change grades for this class.)
  - If you have entered all the grades and will not make additional changes, select **Ready for Review** from the **Approval Status** list and click **Save**. (After selecting this option, you will not be able to change grades for this class.)

|       | Grad | Options:<br>le Roster<br>Visplay Un | Type Final Grade  | -               | · ]           | Grade Roste<br>*Approval | · · · · · · · · · · · · · · · · · · ·                                 | d                |
|-------|------|-------------------------------------|-------------------|-----------------|---------------|--------------------------|-----------------------------------------------------------------------|------------------|
| Stu   | dent | Grade                               | Transcript Note   | b               |               |                          |                                                                       |                  |
|       |      | ID                                  | Name              | Roster<br>Grade | Offic<br>Grad |                          | Program and Plan                                                      | Level            |
|       | 1    |                                     |                   | •               |               | GRD                      | Honours B.AArts -<br>Histoire/Lettres françaises                      | Fourth Year      |
|       | 2    |                                     |                   | 0               |               | GRD                      | Honours BSc-Science -<br>Biologie/Lettres françaises                  | Fourth Year      |
|       | 3    |                                     |                   | 10<br>100       |               | GRD                      | Honours B.AArts -<br>Histoire/Lettres françaises                      | Fourth Year      |
|       | 4    |                                     |                   | 11<br>12        |               | GRD                      | Honours B.AArts -<br>Lettres françaises/Service social                | Fourth Year      |
|       | 5    |                                     |                   |                 |               | GRD                      | Honours B.AArts -<br>Lettres françaises/Sciences des religions        | Fourth Year      |
|       | 6    |                                     |                   | 16<br>17        |               | GRD                      | Honours B.AArts -<br>Communication/Gestion                            | Second Year      |
|       | 7    |                                     |                   | 18<br>19        |               | GRD                      | Honours B.AArts -<br>DLS-Eng Speaking Students(FSL)                   | Third Year       |
|       | 8    |                                     |                   | 2<br>20<br>21   |               | GRD                      | Bachelor of Arts Gen Arts -<br>Général                                | Second Year      |
|       | 9    |                                     |                   | 22<br>23        |               | GRD                      | Honours B.AArts -<br>Lettres françaises                               | Fourth Year      |
|       | 10   |                                     |                   | 24 💌            |               | GRD                      | Honours B.AArts -<br>Lettres françaises/Service social                | Fourth Year      |
|       | 11   |                                     |                   | <b></b>         |               | GRD                      | Honours B.AArts -<br>Lettres françaises/Rédaction prof. et<br>édition | Fourth Year      |
|       | 12   |                                     |                   | •               |               | GRD                      | Hon. Bachelor Social Sciences -<br>Lettres françaises/Sociologie      | Third Year       |
| View  | All  | 」<br><sup>[]</sup> [ <u>Do</u>      | wnload 🔣 📢        | Rows 1 - 12     | of 12 🕨       | H                        |                                                                       |                  |
| Selec |      | <                                   | add this grade to | selected st     |               |                          | Printer I                                                             | Friendly Version |

# 18. Tip: Entering the same grade for multiple students

- **a.** In the list, select the checkboxes to the left of the names of the students to whom you want to assign the same grade.
- **b.** Select the appropriate grade from the list to the left of the **Add This Grade to Selected Students** button.
- c. Click the Add This Grade to Selected Students button.
- d. Grade Roster Action
  - If you are not entering all the grades at this time, select **Not Reviewed** in the **Approval Status** list and click **Save**. (After selecting this option, you will be able to change grades for this class.)
  - If you have entered all the grades and will not make additional changes, select Ready for Review from the Approval Status list and click Save. (After selecting this option, you will not be able to change grades for this class.)

| 0                           |     | le Roster<br>isplay Un | Type Final Grade | -               |                   | *Approva         | Status Not Reviewed V sa                                             |                |
|-----------------------------|-----|------------------------|------------------|-----------------|-------------------|------------------|----------------------------------------------------------------------|----------------|
| a<br>                       | ent | Grade                  | Transcript Note  |                 |                   |                  |                                                                      |                |
|                             |     | ID                     | Name             | Roster<br>Grade | Official<br>Grade | Grading<br>Basis | Program and Plan                                                     | Level          |
|                             | 1   |                        |                  | •               |                   | GRD              | B. A. Joint Honours - Arts -<br>Comm. et lettres françaises          | Third Year     |
| •                           | 2   |                        |                  | •               |                   | GRD              | Honours B.AArts -<br>Communication/Professional Writing and<br>Edit. | Fourth Year    |
|                             | 3   |                        |                  | •               |                   | GRD              | Honours BA -Integrated -<br>Géographie/Lettres françaises-intégré    | Fourth Year    |
|                             | 4   |                        |                  | •               |                   | GRD              | Honours B.AArts -<br>Communication/Rédaction prof. et édition        | Fourth Year    |
| в+                          | 1   |                        |                  | •               |                   | GRD              | Honours B.AArts -<br>Linguistique/Rédaction prof. et édition         | Fourth Year    |
| C<br>C+<br>CR               |     | b                      |                  | •               |                   | GRD              | Honours B.AArts -<br>Communication/Rédaction prof. et édition        | Fourth Year    |
| CTN<br>D                    |     |                        |                  | •               |                   | GRD              | Honours B.AArts -<br>Lettres françaises                              | Third Year     |
| D+<br>DFR                   |     | -                      |                  | •               |                   | GRD              | Honours B.AArts -<br>Communication/Rédaction prof. et édition        | Fourth Year    |
| DNW<br>DR<br>E              | '   |                        |                  | •               |                   | GRD              | Gen. B.A. (3 years)-Arts -<br>Ecriture et style                      | Second Year    |
| EIN                         |     |                        |                  | •               |                   | GRD              | Hon. Bachelor Social Sciences -<br>Lettres françaises/Sociologie     | Third Year     |
| FF<br>H                     |     |                        |                  | •               |                   | GRD              | Honours B.AArts -<br>Communication/Écriture et style                 | Fourth Year    |
| INC<br>NC<br>NNR<br>NS<br>P |     | <u>Clear</u>           |                  | Rows 1 - 11 (   |                   |                  | Printer F                                                            | riendly Versio |

# **19. Download grades from your Grade Roster to an Excel spreadsheet**

a. In the Class Roster, after selecting the class to display, click **Download** at the bottom left of the **Grade Roster**.

Note: An error message may appear. This message "The file format and extension of 'ps.xls' don't match. The file could be corrupted or unsafe. Unless you trust its source, don't open it. Do you want to open it anyway?" relates to a security update from Microsoft Office 2007 (and more recent versions) and is not a uoCampus trust issue. The file can be trusted and thus downloaded.

|      |     | ID                     | Name      | Roster<br>Grade | Official<br>Grade | Grading<br>Basis | Program and Plan                                                      | Level       |
|------|-----|------------------------|-----------|-----------------|-------------------|------------------|-----------------------------------------------------------------------|-------------|
|      | 1   |                        |           | в               |                   | GRD              | Honours B.AArts -<br>Histoire/Lettres françaises                      | Fourth Year |
|      | 2   |                        |           | A-              |                   | GRD              | Honours BSc-Science -<br>Biologie/Lettres françaises                  | Fourth Year |
|      | 3   |                        |           | в               |                   | GRD              | Honours B.AArts -<br>Histoire/Lettres françaises                      | Fourth Year |
|      | 4   |                        |           | E               |                   | GRD              | Honours B.AArts -<br>Lettres françaises/Service social                | Fourth Year |
|      | 5   |                        |           | в+              |                   | GRD              | Honours B.AArts -<br>Lettres françaises/Sciences des religions        | Fourth Year |
|      | 6   |                        |           | в+              |                   | GRD              | Honours B.AArts -<br>Communication/Gestion                            | Second Yea  |
|      | 7   |                        |           | с               |                   | GRD              | Honours B.AArts -<br>DLS-Eng Speaking Students(FSL)                   | Third Year  |
|      | 8   |                        |           | A               |                   | GRD              | Bachelor of Arts Gen Arts -<br>Général                                | Second Yea  |
|      | 9   |                        |           | в               |                   | GRD              | Honours B.AArts -<br>Lettres françaises                               | Fourth Year |
|      | 10  |                        |           | A+              |                   | GRD              | Honours B.AArts -<br>Lettres françaises/Service social                | Fourth Year |
|      | 11  |                        |           | c+              |                   | GRD              | Honours B.AArts -<br>Lettres françaises/Rédaction prof. et<br>édition | Fourth Year |
|      | 12  |                        |           | с               |                   | GRD              | Hon. Bachelor Social Sciences -<br>Lettres françaises/Sociologie      | Third Year  |
| liew | All | [ <u>Z</u>   <u>Do</u> | a allowed | vs 1 - 12 o     | f 12 🕨 🕅          |                  |                                                                       |             |

- **b.** Using your web browser options, save the Excel spreadsheet to your computer.
- **c.** On the Excel spreadsheet, enter your final grades and follow the process in place to submit them to your faculty, department or school.

## 20. Upload grades from an Excel spreadsheet to the Grade Roster

If you have entered your grades in Excel, you can upload them directly to the **Grade Roster** of a class you have selected in your Faculty Center. The Excel file can be one you've used during the term.

Before you start:

- Save the Excel file with the extension **.xlsx**.
- The column for your grade cannot contain formulas. Simply use "paste special values" to transfer the value to another column.
- Decimals cannot be used. Set the format to 0 decimals.
- Remove summary lines from your file.
- Grades with white spaces can cause errors. Remove any white spaces if errors occur in the upload.
- Do not use DFR, NNR, or DR as grades. The grade can be left blank.
- Make note of the columns in your Excel file where you've entered student numbers and student grades. For example, if the column containing student numbers is the first

Faculty Center Guide for University of Ottawa Professors

column and the one containing student grades is the third one, you will need to enter numbers 1 and 3 when importing your Excel file (see step **e**. for details) Note: Hidden columns are counted as columns. Make sure to unhide all columns.

a. From My Schedule in your Faculty Center, click the Grade Roster icon next to the desired class.

|     | Class                  | Class Title                                  | Enrolled | View All   🔄  <br>Days & Times | Room                           | Class Dates                 |
|-----|------------------------|----------------------------------------------|----------|--------------------------------|--------------------------------|-----------------------------|
| â S | FRA 3790-A00<br>(5514) | LES GENRES<br>AUTOBIOGRAPHIQUES<br>(Lecture) | 12       | Mo 2:30PM - 5:30PM             | 550<br>Cumberland<br>(TBT) 327 | Jan 9, 2017-<br>Apr 8, 2017 |
|     | FRA 6704-A00<br>(5524) | LITTÉRATURE DU XVIII<br>SIÈCLE (Seminar)     | 0        | Th 2:30PM - 5:30PM             | 120 University<br>(FSS) 4014   | Jan 9, 2017-<br>Apr 8, 2017 |

b. Under Grade Roster Action, click Upload to Grade Roster.

| )16 Fall Term   Full Sessio | n   University of Ottawa   Und | ergraduate           |                            |      |
|-----------------------------|--------------------------------|----------------------|----------------------------|------|
| 7 FRA 2732 - A00 ((         | 081) change class              |                      |                            | ]    |
| Initiation aux approches    |                                |                      |                            |      |
| Days and Times              | Room                           | Instructor           | Dates                      |      |
| Tu 5:30PM-7:00PM            | 65 University (MRT) 211        |                      | 09/07/2016 -<br>12/07/2016 |      |
| Th 5:30PM-7:00PM            | 65 University (MRT) 211        |                      | 09/07/2016 -<br>12/07/2016 |      |
| Display Options:            |                                | Grade Roster Action: |                            | 1    |
| *Grade Roster Type          | Final Grade 🔻                  | *Approval Status     | Not Reviewed               | save |
| 🔲 Display Unassign          | ed Roster Grade Only           |                      | Upload to Grade Roster     | b    |

c. On the Upload to Grade Roster page, click Browse.

| Upload to Grade Roster |   |  |
|------------------------|---|--|
| Browse Attached File   | С |  |
| File Mapping           |   |  |
| EMPLID column number:  |   |  |
| GRADE column number:   |   |  |
| Load                   |   |  |

d. Click Choose File, select the Excel spreadsheet for this class and click Upload.

| File Attachment            | ×  |
|----------------------------|----|
| Не                         | lp |
| Choose File No file chosen |    |
| Upload Cancel              |    |

- e. In the File Mapping section:
  - Type the column number containing your student numbers (e.g., 1) in the **EMPLID** column number field.
  - Type the column number containing your student grades (e.g., 3) in the **GRADE** column number field.
  - When done, click **Load**.

| Upload to Grade Roster                            |   |  |  |  |  |  |
|---------------------------------------------------|---|--|--|--|--|--|
| Browse Attached File FRA2732.xlsx                 | е |  |  |  |  |  |
| File Mapping                                      | 1 |  |  |  |  |  |
| EMPLID column number: 1<br>GRADE column number: 3 |   |  |  |  |  |  |
| Load                                              |   |  |  |  |  |  |

- **f.** The grades are now uploaded to the **Grade Roster**. The **Grade Roster** displays the following information:
  - Empl ID: Student number
  - Full Name: Student name
  - Grade Input: Grade entry list
  - Convert To Grade: Grade converted to Alpha grade (if applicable)
  - Official Grade: Official grade after final approval
  - Grading Basis: Grading scheme for this class
  - Status: Either Success or Error

| Gra | de Load |           |                |                        |                   |                  |         |
|-----|---------|-----------|----------------|------------------------|-------------------|------------------|---------|
|     | Empl ID | Full Name | Grade<br>Input | Convert<br>To<br>Grade | Official<br>Grade | Grading<br>Basis | Status  |
| 1   |         |           | 9 🔻            | F                      |                   | GRD              | Success |
| 2   |         |           | 87 🔻           | A                      |                   | GRD              | Success |
| 3   |         |           | 88 🔻           | A                      |                   | GRD              | Success |
| 4   |         |           | 73 🔻           | в                      |                   | GRD              | Success |
| 5   |         |           | A T            |                        |                   | GRD              | Success |
| 6   |         |           | A T            |                        |                   | GRD              | Success |
| 7   |         |           | A T            |                        |                   | GRD              | Success |
| 8   |         |           | A T            |                        |                   | GRD              | Success |

**g.** Make sure that there is a grade entered for every student. If your Excel spreadsheet does not have a grade for a student, no grade will be uploaded for this student; however the status of the grade import will still indicate **Success**. If necessary, select the grade from the dropdown list.

Notes:

- Do not use DFR, NNR, or DR as grades. The grade can be left blank.
- Students will only see their grade once the final approval process has been done by the academic unit.
- Students will only see the letter grade (entered or converted).

| Empl ID | Full Name | Grade<br>Input | Convert<br>To<br>Grade | Official<br>Grade | Grading<br>Basis | Status  |
|---------|-----------|----------------|------------------------|-------------------|------------------|---------|
| 5       |           | •              |                        |                   | GRD              | Success |

**h.** If there is an error, **Error** will be displayed in the **Status** column. You will need to select the grade from the list.

| Empl ID Eull Name | Grade<br>Input | Convert<br>To<br>Grade | <u>Official</u><br><u>Grade</u> | Grading<br>Basis | Status    |
|-------------------|----------------|------------------------|---------------------------------|------------------|-----------|
| 14                | (Inv 🔻         |                        |                                 | GRD              | Error: B- |

- i. Grade Roster Action (top right of page)
  - If you are not entering all the grades at this time, select **Not Reviewed** in the **Approval Status** list and click **Save**. (After selecting this option, you will be able to change grades for this class.)
  - If you have entered all the grades and will not make additional changes, select Ready for Review from the Approval Status list and click Save. (After selecting this option, you will not be able to change grades for this class.)

Page 24 of 28

| Grade Roster Action: |                        |      |
|----------------------|------------------------|------|
| *Approval Status     | Not Reviewed 🔻         | save |
|                      | Upload to Grade Roster |      |

# 21. Upload grades from an .csv file to the Grade Roster

If you have saved your grades in a .csv file, you can upload them directly to the **Grade Roster** of a class you have selected in your Faculty Center.

Before you start:

- The only list separator accepted by uoCampus in CSV files are commas (,).
- Decimals cannot be used for grades.
- Do not use DFR, NNR, or DR as grades. The grade can be left blank.
- Make note of the order in your file where you've entered student numbers and student grades, separated by commas. For example, if the column containing student numbers is the first column and the one containing student grades is the third one, you will need to enter numbers 1 and 3 when importing your file (see step **e.** for details) Note: All commas will be used as a column delineation.
- a. From My Schedule in your Faculty Center, click the Grade Roster icon next to the desired class.

|            | Celoso I               | and the second                               |          | View All           |                                | 1-2 of 2 Las                |
|------------|------------------------|----------------------------------------------|----------|--------------------|--------------------------------|-----------------------------|
|            | Class                  | Class Title                                  | Enrolled | Days & Times       | Room                           | Class Dates                 |
| â <b>B</b> | FRA 3790-A00<br>(5514) | LES GENRES<br>AUTOBIOGRAPHIQUES<br>(Lecture) | 12       | Mo 2:30PM - 5:30PM | 550<br>Cumberland<br>(TBT) 327 | Jan 9, 2017-<br>Apr 8, 2017 |
|            | FRA 6704-A00<br>(5524) | LITTÉRATURE DU XVIII<br>SIÈCLE (Seminar)     | 0        | Th 2:30PM - 5:30PM | 120 University<br>(FSS) 4014   | Jan 9, 2017-<br>Apr 8, 2017 |

b. Under Grade Roster Action, click Upload to Grade Roster.

|    | 6 Fall Term   Full Sessio | n   University of Ottawa   University of Ottawa   University of Ottawa   University of Ottawa   University of Ottawa | ndergraduate     |                            |     |
|----|---------------------------|----------------------------------------------------------------------------------------------------|------------------|----------------------------|-----|
|    | Initiation aux approches  | critiques (Lecture)                                                                                                  |                  |                            |     |
|    | Days and Times            | Room                                                                                                    | Instructor       | Dates                      |     |
|    | Tu 5:30PM-7:00PM          | 65 University (MRT) 21:                                                                                              | L                | 09/07/2016 -<br>12/07/2016 |     |
|    | Th 5:30PM-7:00PM          | 65 University (MRT) 21:                                                                                              |                  | 09/07/2016 -<br>12/07/2016 |     |
| Di | isplay Options:           |                                                                                                    | Grade Roster Act | ion:                       |     |
|    | *Grade Roster Type        | Final Grade 🔻                                                                                                    | *Approval Stat   | us Not Reviewed 🔻          | sav |
|    |                           | ed Roster Grade Only                                                                                                 |                  | Upload to Grade Roste      |     |

c. On the Upload to Grade Roster page, click Browse.

**Grade Roster** 

| Upload to Grade Roster |  |
|------------------------|--|
| Browse Attached File C |  |
| File Mapping           |  |
| EMPLID column number:  |  |
| Load                   |  |

d. Click Choose File, select the document for this class and click Upload.

| File Attachment ×                        |   |
|------------------------------------------|---|
| Help                                     |   |
| Choose File No file chosen Upload Cancel | d |

- e. In the File Mapping section:
  - Type the column number containing your student numbers (e.g., 1) in the **EMPLID** column number field.
  - Type the column number containing your student grades (e.g., 3) in the **GRADE** column number field.
  - When done, click **Load**.

| Upload to Grade Roster           |   |
|----------------------------------|---|
| Browse Attached File CMN2130.csv | e |
| File Mapping                     |   |
| EMPLID column number:            |   |
| GRADE column number:             |   |
| Load                             |   |
| GRADE column number: 3           |   |

- **f.** The grades are now uploaded to the **Grade Roster**. The **Grade Roster** displays the following information:
  - Empl ID: Student number
  - Full Name: Student name
  - Grade Input: Grade entry list
  - Convert To Grade: Grade converted to Alpha grade (if applicable)
  - Official Grade: Official grade after final approval
  - Grading Basis: Grading scheme for this class
  - Status: Either **Success** or **Error**

| rade Load |           |                |                        |                   |                  |         |
|-----------|-----------|----------------|------------------------|-------------------|------------------|---------|
| Empl ID   | Full Name | Grade<br>Input | Convert<br>To<br>Grade | Official<br>Grade | Grading<br>Basis | Status  |
| 1         |           | 9 ▼            | F                      |                   | GRD              | Success |
| 2         |           | 87 🔻           | A                      |                   | GRD              | Success |
| 3         |           | 88 🔻           | Α                      |                   | GRD              | Success |
| 4         |           | 73 🔻           | в                      |                   | GRD              | Success |
| 5         |           | A V            |                        |                   | GRD              | Success |
| 6         |           | A V            |                        |                   | GRD              | Success |
| 7         |           | A V            |                        |                   | GRD              | Success |
| 8         |           | A V            |                        |                   | GRD              | Success |

**g.** Make sure that there is a grade entered for every student. If your spreadsheet does not have a grade for a student, no grade will be uploaded for this student; however the status of the grade import will still indicate **Success**. If necessary, select the grade from the dropdown list.

Notes:

- Do not use DFR, NNR, or DR as grades. The grade can be left blank.
- Students will only see their grade once the final approval process has been done by the academic unit.
- Students will only see the letter grade (entered or converted).

|   | Empl ID | Full Name | Grade<br>Input | Convert<br>To<br>Grade | Official<br>Grade | Grading<br>Basis | Status  |
|---|---------|-----------|----------------|------------------------|-------------------|------------------|---------|
| 5 |         |           | •              |                        |                   | GRD              | Success |

**h.** If there is an error, **Error** will be displayed in the **Status** column. You will need to select the grade from the list.

|    | Empl ID | Full Name | Grade<br>Input | Convert<br>To<br>Grade | <u>Official</u><br><u>Grade</u> | Grading<br>Basis | Status    |
|----|---------|-----------|----------------|------------------------|---------------------------------|------------------|-----------|
| 14 |         |           | (Inv 🔻         |                        |                                 | GRD              | Error: B- |

- i. Grade Roster Action (top right of page)
  - If you are not entering all the grades at this time, select **Not Reviewed** in the **Approval Status** list and click **Save**. (After selecting this option, you will be able to change grades for this class.)
  - If you have entered all the grades and will not make additional changes, select **Ready for Review** from the **Approval Status** list and click **Save**. (After selecting this option, you will not be able to change grades for this class.)

| Grade Roster Action: |                        |      |
|----------------------|------------------------|------|
| *Approval Status     | Not Reviewed 🔻         | save |
|                      | Upload to Grade Roster | :    |

For assistance, contact the Service Desk at 613-562-5800, extension 6555.